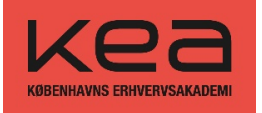

# Vejledning til blanketter i SDBF

SDBF er en forkortelse for Skolernes Digital BlanketFlow.

Vi anbefaler, at du anvender Google Chrome, når du udfylder blanketter i SDBF.

## Første gang du bruger SDBF

Gå ti[l sdbf.dk](https://sdbf.dk/)

Første gang du logger ind, skal du vælge **Københavns Erhvervsakademi** i listen over organisationer.

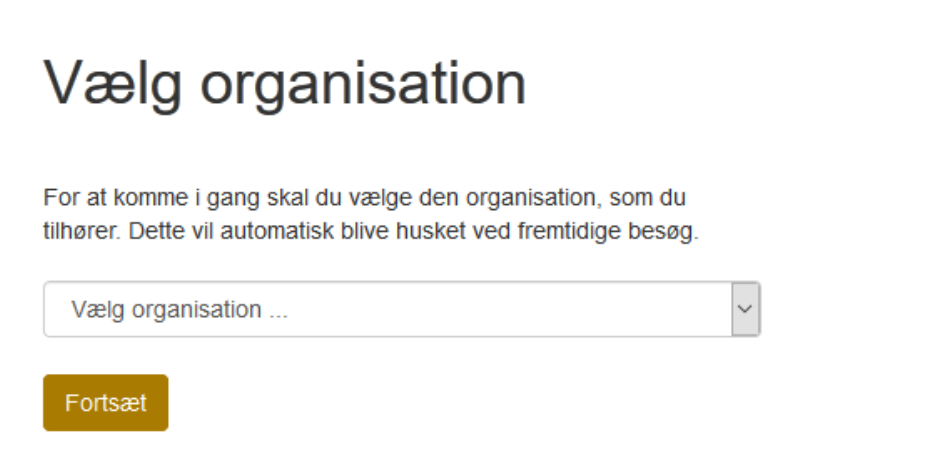

Klik på Fortsæt, når du har valgt Københavns Erhvervsakademi i listen

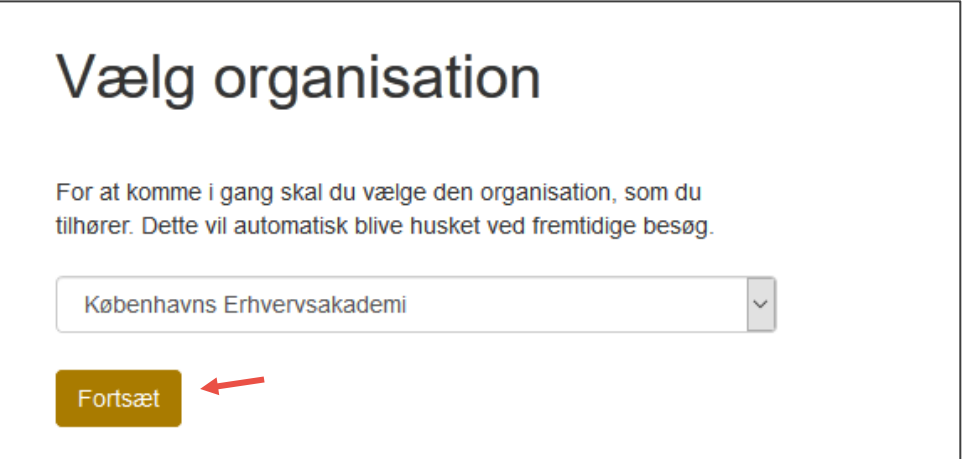

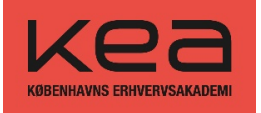

Du skal bruge dit NemID til at logge ind med.

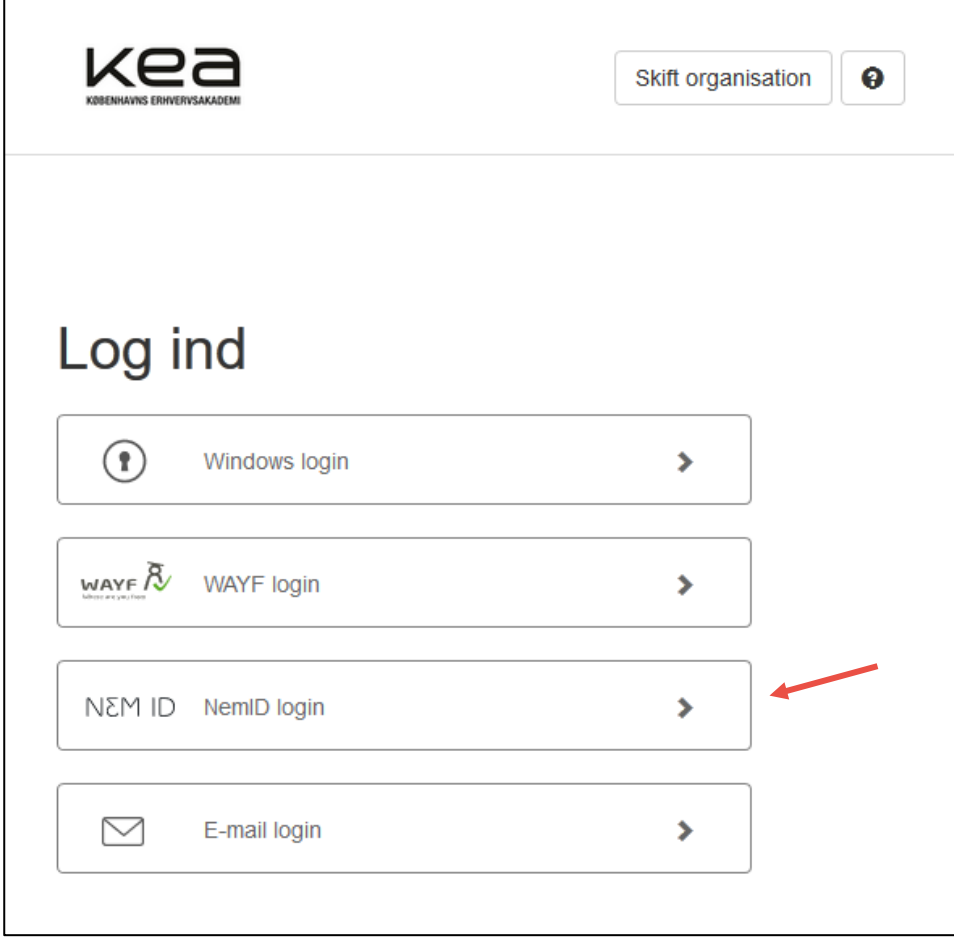

Når du er logget ind i SDBF, skal du tilføje din KEA-mail under Funktioner og Mine oplysninger. (NB: skal kun gøres første gang du logger ind)

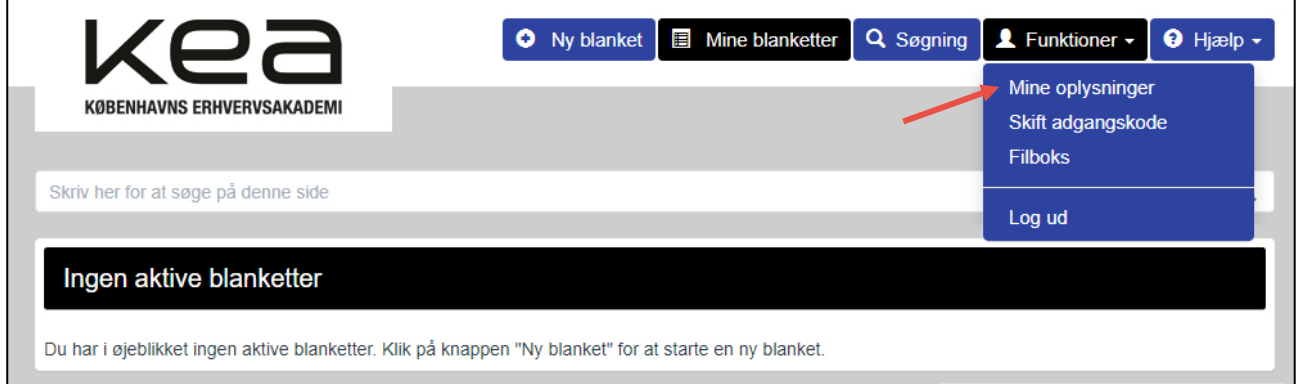

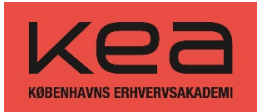

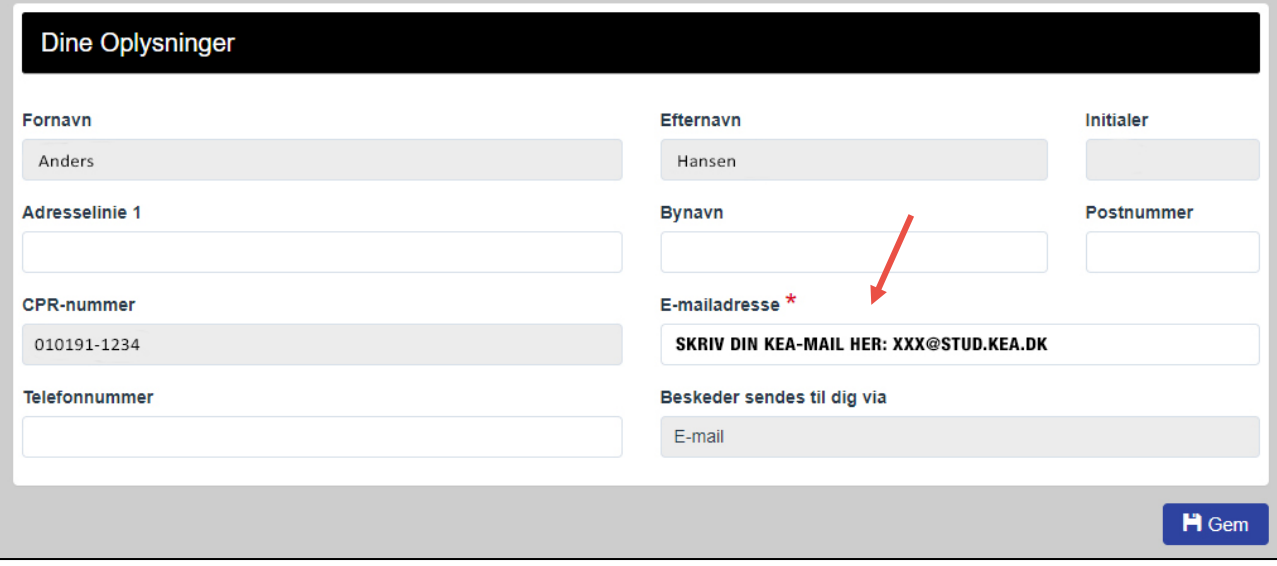

Nu er du klar til at udfylde din første blanket.

#### Udfyld ny blanket

I menuen i toppen vælger du "Ny blanket".

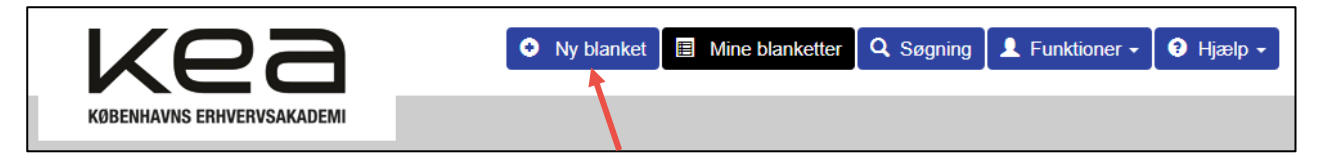

Herefter klikker du på "Studerende/students", så blanketterne bliver synlige. Vælg den blanket du skal bruge.

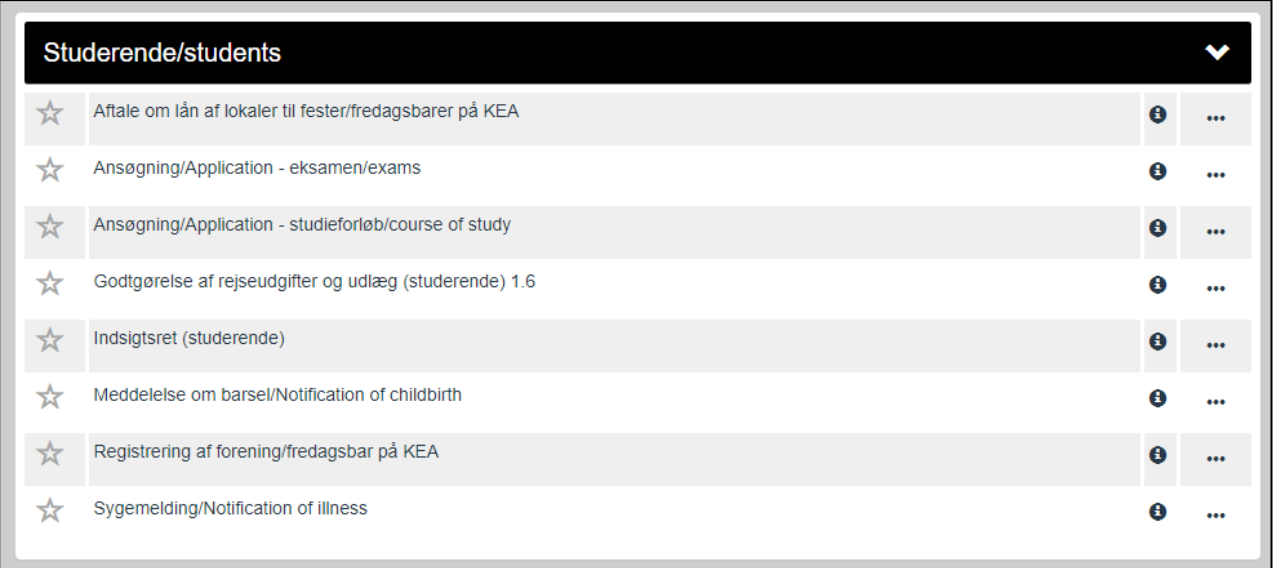

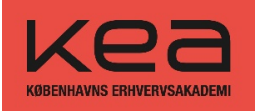

Du kan fx udfylde blanketter for

- Sygemelding/Notification of illness
- Meddelelse om barsel/Notification of childbirth
- Ansøgning/Application eksamen/exams

Når du har udfyldt blanketten, skal du sende den. Du har også mulighed for at annullere din blanket.

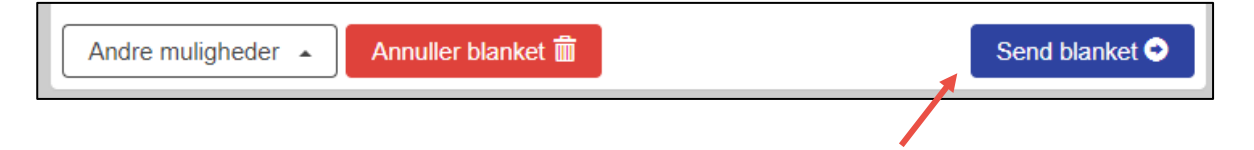

Alt afhængig af hvilken blanket du har udfyldt, skal den sendes enten til Studieliv, Studieadministrationen eller Campus Service.

#### Vedhæft nemt billeder til din blanket – filboks

I SDBF har du en filboks, som gør det nemt at sende filer direkte til din SDBF-konto og sætte dem ind i blanketter. Filboksen finder du under "Funktioner" og "Filboks".

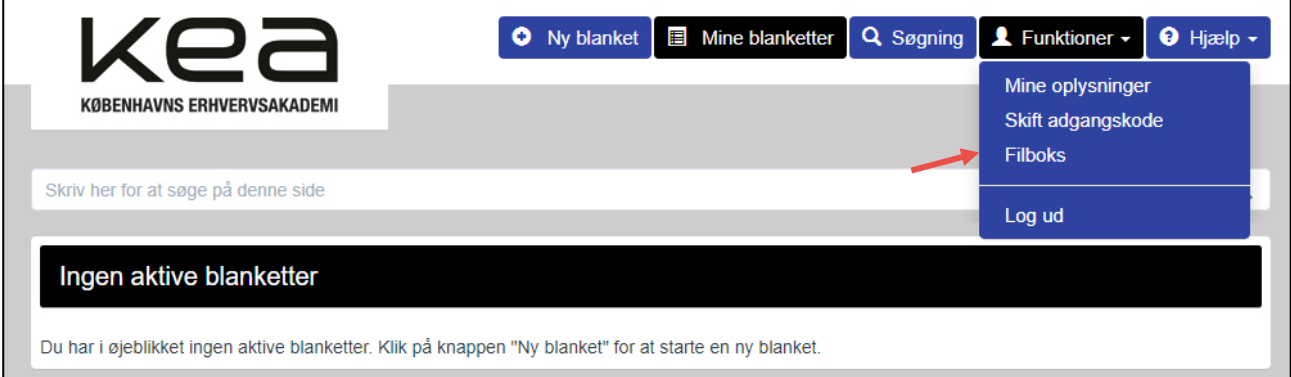

Hvis du vil vedhæfte et billede til din blanket, kan du nemt tage et billede med din mobiltelefon og sende det direkte ti[l filboks@sdbf.dk.](mailto:filboks@sdbf.dk) I mailens emnefelt skriver du, hvad billedet er til, så du nemt kan genkende det i filboksen.

Det er vigtigt, at du sender mailen fra den mail-adresse, som du er oprettet med i SDBF under "Mine oplysninger". Alternativt kan du tilføje en alternativ mail-adresse i filboksen.

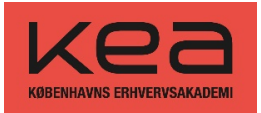

**Side 5 af 6**

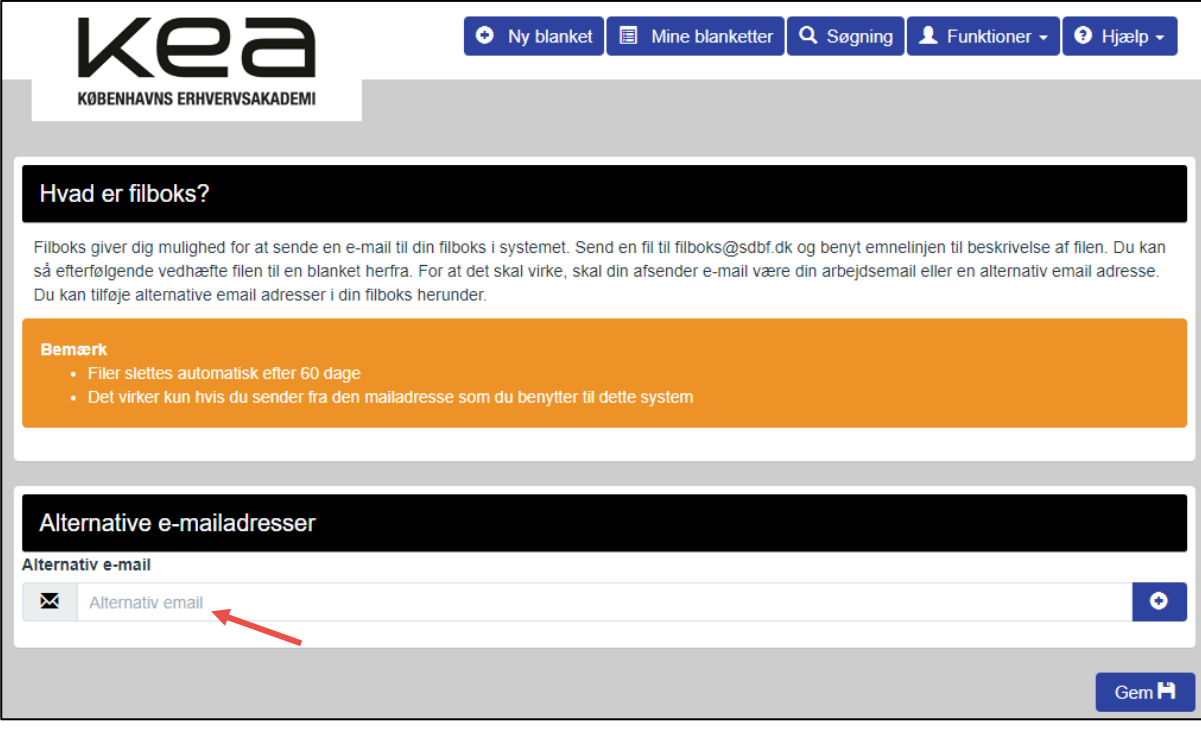

Når du har sendt en fil til *filboks@sdbf.dk,* kan du se den i filboksen. Filerne bliver automatisk slettet efter 60 dage

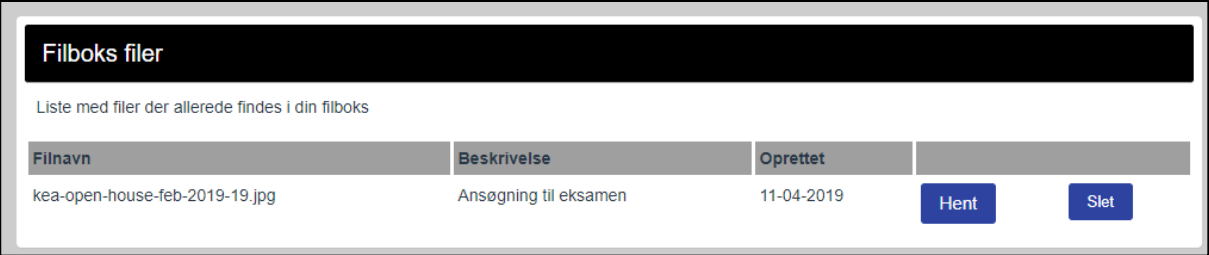

Hvis du har filer i din filboks, kan du tilføje dem nemt på din blanket.

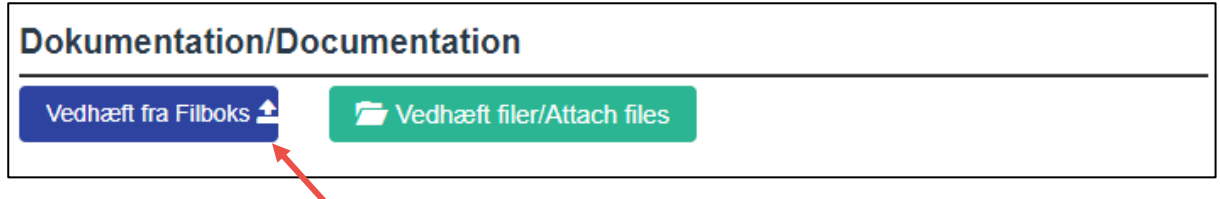

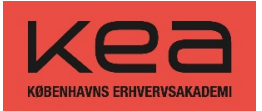

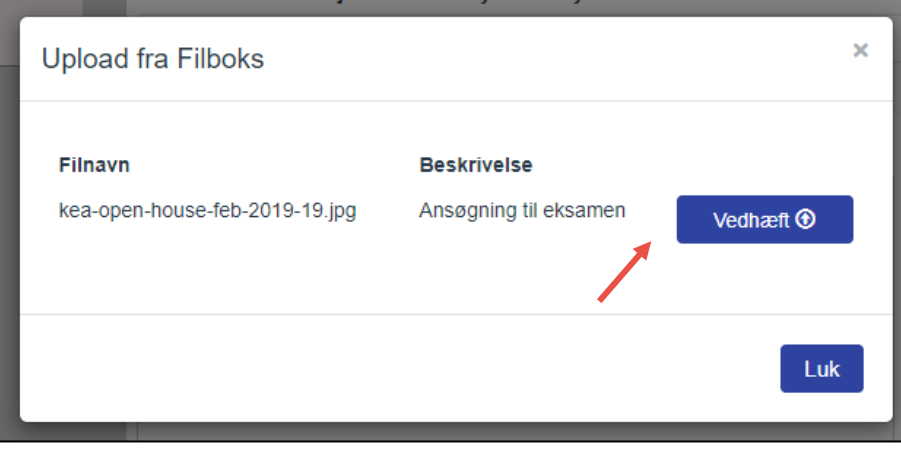

### Retsligt grundlag

KEA vurderer dine ansøgninger og meddelelser om barsel og sygemelding ifølge

- [Adgangsbekendtgørelsen](https://www.retsinformation.dk/eli/lta/2016/85)
- [Eksamensbekendtgørelsen](https://www.retsinformation.dk/forms/R0710.aspx?id=183396)
- [Bekendtgørelse om erhvervsakademiuddannelser og professionsbacheloruddannelser](https://www.retsinformation.dk/Forms/R0710.aspx?id=183397)